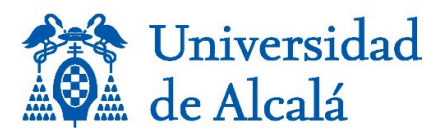

**Aviso: el plazo interno para enviar las** [solicitudes desde el Portal del Personal Investigador](https://uah-es.libguides.com/ebuah/portal_investigador) para el depósito en el repositorio e\_Buah quedará abierto **hasta el 31 de enero**. **Se recuerda que en el repositorio institucional sólo se deposita la producción científica generada por docentes e investigadores de la UAH durante su vinculación con la Universidad.** Por tanto, el resto de publicaciones tendrán que depositarlas en el repositorio institucional correspondiente o a algún repositorio general como [Zenodo.](https://zenodo.org/)

Estimado/a profeso/ar,

En relación con la convocatoria de sexenios de la ANECA, [Resolución de 5 de diciembre de](https://www.boe.es/diario_boe/txt.php?id=BOE-A-2023-25537) [2023, de la Comisión Nacional Evaluadora de la Actividad Investigadora, por la que se](https://www.boe.es/diario_boe/txt.php?id=BOE-A-2023-25537) [publican los criterios para la evaluación de la actividad investigadora,](https://www.boe.es/diario_boe/txt.php?id=BOE-A-2023-25537) que se podrán presentar del 22 de enero al 12 de febrero de 2024, hay que tener en cuenta los [nuevos criterios de](https://www.aneca.es/documents/20123/49576/ResolucionCNEAICriterios2023_051223.pdf/8d3b7633-71d5-92ee-3651-fac01c550995?t=1701779419733) [evaluación de la actividad investigadora](https://www.aneca.es/documents/20123/49576/ResolucionCNEAICriterios2023_051223.pdf/8d3b7633-71d5-92ee-3651-fac01c550995?t=1701779419733) que introducen cambios importantes, dado que se amplía el tipo de aportaciones e integran elementos de evaluación cuantitativos y cualitativos en consonancia con los principios de la Coalition for Advancing Research Assessment (CoARA), y se alinea con la [Ley 17/2022 de la Ciencia, la Tecnología y la Innovación \(LCTI\),](https://www.boe.es/buscar/pdf/2022/BOE-A-2022-14581-consolidado.pdf) así como con la [Ley Orgánica 2/2023 del Sistema Universitario \(LOSU\),](https://www.boe.es/buscar/pdf/2023/BOE-A-2023-7500-consolidado.pdf) teniéndolas en cuenta en **los criterios generales para todos los campos,** donde se indica (pág. 5):

*"Se requerirá el depósito de los resultados de la investigación que se sometan a evaluación en repositorios institucionales, temáticos o generalistas de acceso abierto, incluyendo un identificador persistente (DOI, Handle, ARK, SWHID, o, en general, una URI/URL única permanente). En el caso de las publicaciones académicas, sean en formato artículo, libro o capítulo de libro, las personas solicitantes deberán aportar evidencia de haber depositado una copia de la versión final de la aportación aceptada para publicación en un repositorio de su institución". "El depósito podrá hacerse en acceso abierto, acceso restringido o embargado".*

En relación con los datos de investigación, se indica en el mismo apartado:

"**Los conjuntos de datos** que se sometan a evaluación **deberán cumplir con los principios FAIR** (fáciles de encontrar, accesibles, interoperables y reutilizables) y, siempre que sea posible, **se difundirán en acceso abierto en repositorios** o infraestructuras de datos de confianza".

El Servicio de Biblioteca pone a disposición del personal investigador el repositorio institucional de publicaciones e Buah y el [repositorio de datos de investigación e](https://edatos.consorciomadrono.es/)[cienciaDatos.](https://edatos.consorciomadrono.es/) Igualmente, ofrece apoyo y asesoramiento para el depósito de las publicaciones y de los datos de investigación en cada repositorio.

Para poder cumplir con los criterios de la ANECA, recomendamos seguir los siguientes pasos:

1. Consultar en el repositorio institucional de publicaciones e Buah si ya se encuentran disponibles las publicaciones que se vayan a presentar y, si están, anotar el enlace de la URI o Handle (identificador persistente). Este enlace es el que permite evidenciar en la solicitud de sexenios, que las publicaciones están depositadas en el repositorio institucional.

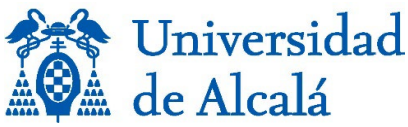

- Igualmente, si los datos asociados a las publicaciones ya están en el repositorio de [datos de investigación e-cienciaDatos,](https://edatos.consorciomadrono.es/) anotar enlace del DOI. Este enlace es el que permite evidenciar en la solicitud de sexenios, que los datos están depositados en el repositorio institucional.
- 3. Si no se encontraran en los repositorios institucionales mencionados, el autor o coautor de la publicación correspondiente, podría consultar si el depósito se ha realizado en un repositorio genérico o en el repositorio de otra institución a la que perteneciera en el pasado o bien pertenezca otro coautor. Si así fuera, tendría que hacer constar los enlaces permanentes a esos repositorios para incluirlos en las evidencias.
- 4. Para depositar un artículo, monografía o capítulo de libro en e-Buah hay que realizarlo desde el Portal del Personal Investigador de la Universidad, siguiendo los pasos indicados en la biblioguía ["Depositar en e\\_Buah"](https://uah-es.libguides.com/ebuah/portal_investigador). Se recomienda indicar, en el apartado "Datos complementarios" en el **campo Observaciones** de cada actividad en UXXI, **"Publicación presentada para**  sexenios", con el fin de darle prioridad en la gestión para depositarla en e\_Buah.
- 5. Para depositar los datos de investigación, asociados a la publicación, en [e](https://edatos.consorciomadrono.es/)[cienciaDatos,](https://edatos.consorciomadrono.es/) hay que solicitarlo en [ecienciadatos@uah.es](mailto:ecienciadatos@uah.es)

En relación, a las métricas que se recomiendan en la convocatoria para dar evidencias relacionadas con la puesta a disposición de la contribución científica en acceso abierto y la práctica de ciencia abierta, se indica que se utilicen **métricas de uso** y lectura que **indiquen las visitas y descargas** que tienen las aportaciones en los repositorios.

Para ello se recomienda ver las estadísticas del repositorio e\_Buah en "**Ver estadísticas de uso**" de cada publicación.

**ESTADÍSTICAS** Ver Estadísticas de uso

Ejemplo:

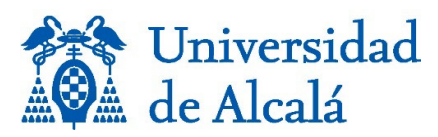

## **Estadísticas**

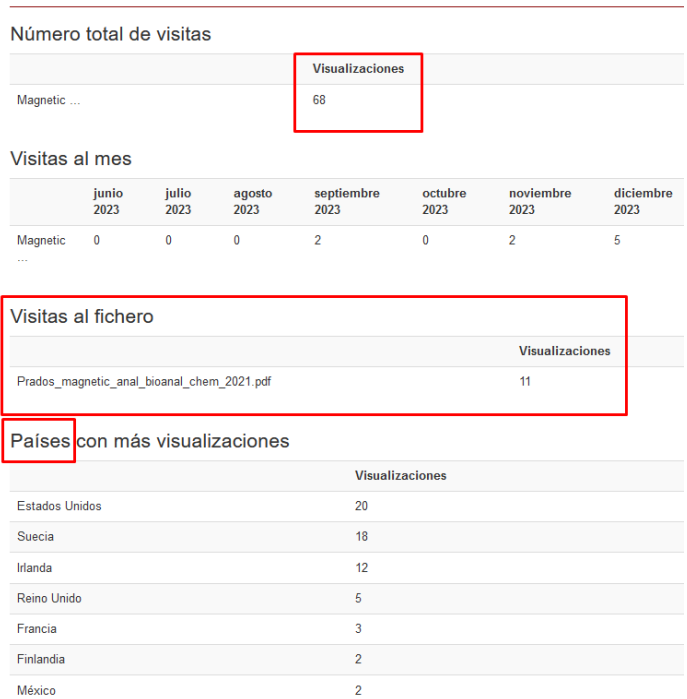

En primer lugar, se indican las visualizaciones totales desde su depósito en el repositorio. A continuación, las visitas al fichero que son las descargas realizadas.

Además, se pueden ver las visualizaciones realizadas desde distintos países y ciudades.

También, si existe un DOI, se pueden ver las Altmétricas y las estadísticas disponibles en Scopus. Ejemplo:

## Magnetic nanoparticles coated with carboxylate-terminated carbosilane dendrons as a reusable and green approach to extract/purify proteins

Mostrar el registro completo del ítem

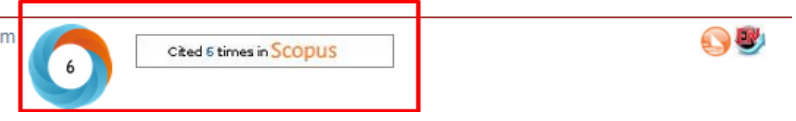

Son datos estadísticos para aportar junto con otros posibles datos de los que se disponga.

Si se va a solicitar algún sexenio, se aconseja pedir el depósito en los repositorios correspondientes lo antes posible. Las solicitudes se atenderán por orden de entrada.

Para aclarar cualquier cuestión o solicitar apoyo, puede consultar a las [personas de contacto](https://biblioteca.uah.es/conoce-la-biblioteca/la-biblioteca/organizacion-y-contacto/#Pregunte-al-bibliotecario) en cada una de las bibliotecas.